# Die Tennisplatzbuchung im Sommersemester 2022

Loggen Sie sich auf der uniSPORT-Seite mit Ihrem **Account** ein.

Dann wählen Sie "Tennis - mit Saisonkarte" (diese kann am TUKAN erworben werden) und klicken "Zu den Tennisterminen" an.

 $\circ$ 

Es erscheint diese Ansicht im Rahmen des Sportangebotes:

#### Tennis-Platzbuchung in der Woche vom Mo., 18.04.2022, bis Fr., 22.04.2022

Wähle einen freien Termin! (hier grün)

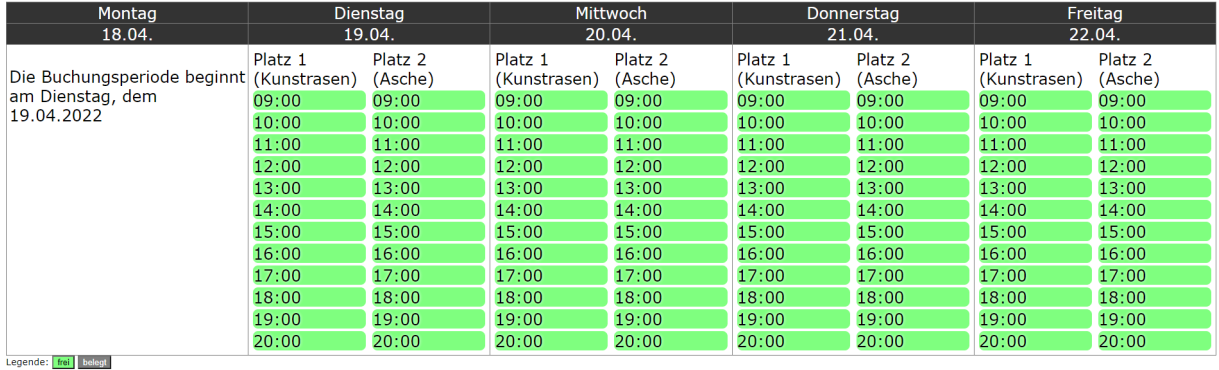

Wenn Ihnen die Ansicht zu klein ist, klicken Sie oben rechts auf die Lupe, um die Seite in einem neuen Browserfenster zu öffnen.

Wählen sie Ihre gewünschte Uhrzeit.

Sollten Sie noch keine Tennis-Saisonkarte erworben haben, dann erscheint dieses Fenster:

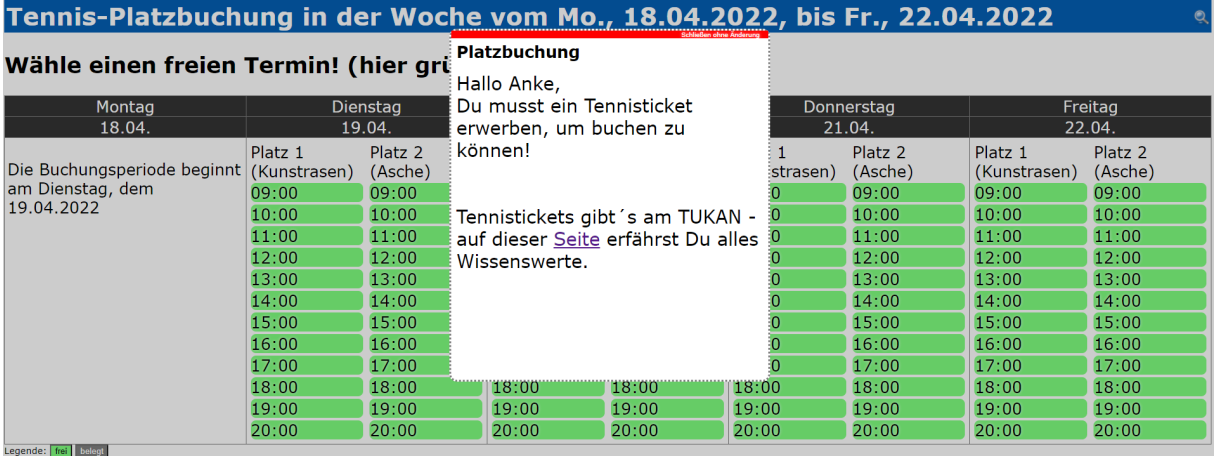

Sind Sie im Besitz einer Tennis-Saisonkarte, geben Sie sowohl Ihre Legitimationsnummer als auch die Legitimationsnummer aller beteiligten Tennispartner/innen ein.

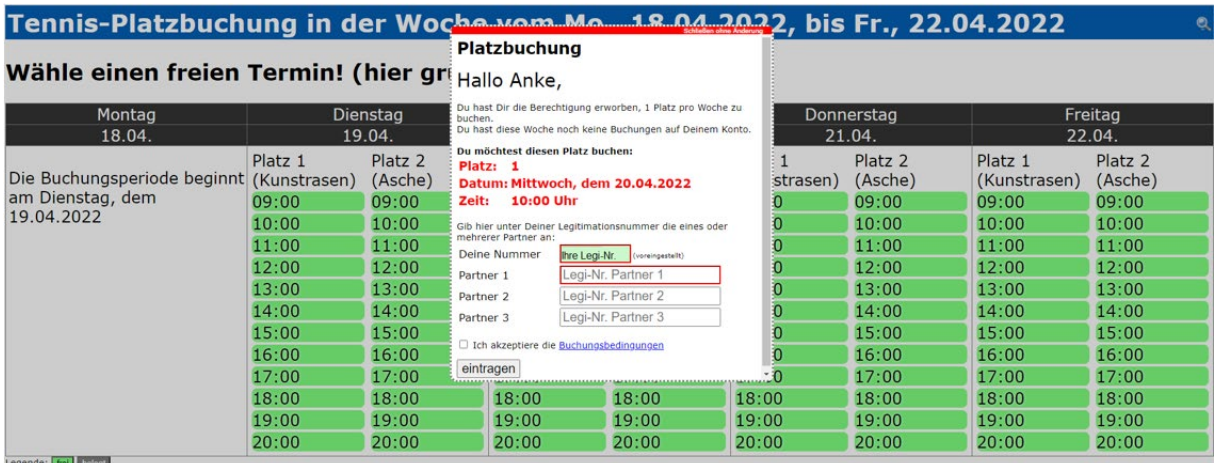

Die **Legitimationsnummer** besteht aus den letzten 6 Ziffern Ihres Tukan-Tennis-Tickets. Eine Buchung kann nur dann erfolgreich zustande kommen, wenn mindestens zwei gültige Nummern angegeben sind.

Bestätigen Sie Ihre Angaben mit "Eintragen", dann erscheint bei erfolgreicher Buchung Folgendes:

### Tennis-Platzbuchung in der Woche vom Mo., 18.04.2022, bis Fr., 22.04.2022

### Wähle einen freien Termin! (hier grün)

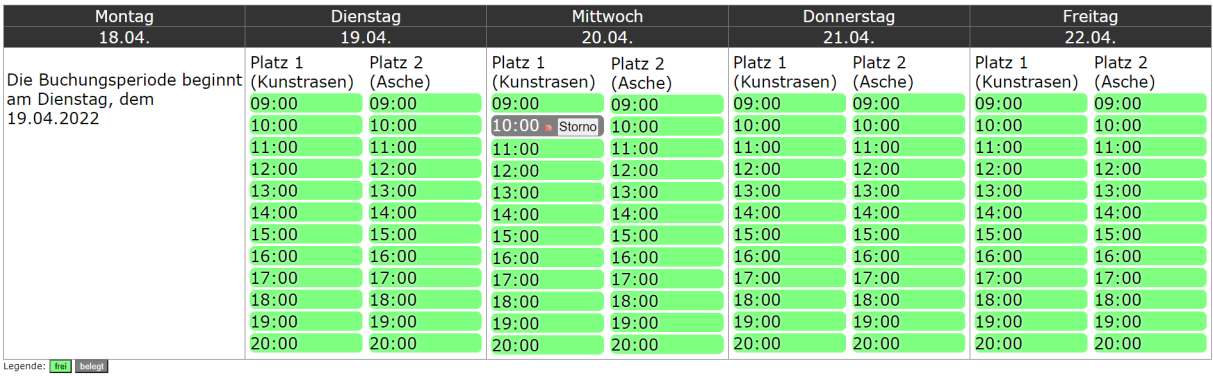

Sollten **sonstige Fehler** bei der Buchung auftreten, z. B. Nummern doppelt angegeben,

Legitimationsnummer ungültig, Buchungslimit für Legitimation in dieser Woche erreicht, etc., so wird dies in der Maske angezeigt.

Bei **erfolgreicher Buchung** erhalten Sie, wie auch Ihre angegebenen Tennispartner/innen, eine Bestätigungsmail:

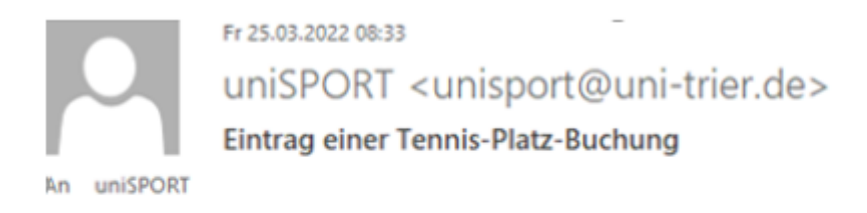

Max Mustermann hat gerade diese Buchung für Max Mustermann und Partner 1 vorgenommen: Platz: 1 am Mittwoch, dem 20.04.2022 um 10.00 Uhr

## **STORNIERUNG**

Um eine Buchung zu stornieren, loggen Sie sich auf dem Buchungskalender ein und klicken Sie auf Storno bei dem Termin, den Sie canceln möchten (Maske s.o.)

Der Stornoprozess betrifft immer alle beteiligten Spieler/innen dieser Buchung, so dass jede/r über die Stornierung der Mail informiert wird.

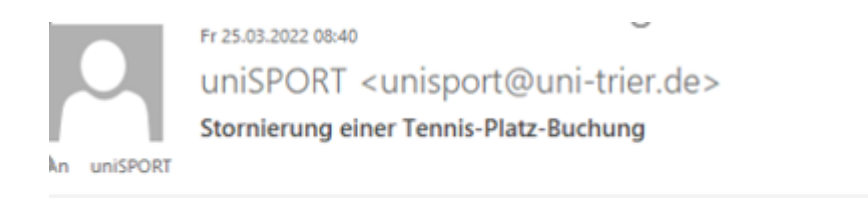

Max Mustermann hat gerade diese Stornierung vorgenommen: Platz: 1 am: Mittwoch, dem 20.04.2022 um 10:00 Uhr

Nach erfolgreicher Stornierung erscheint der abgesagte Termin wieder grün in der Übersicht.

## **Fragen**

Wenden Sie sich bitte bei Fragen an unisport@uni-trier.de